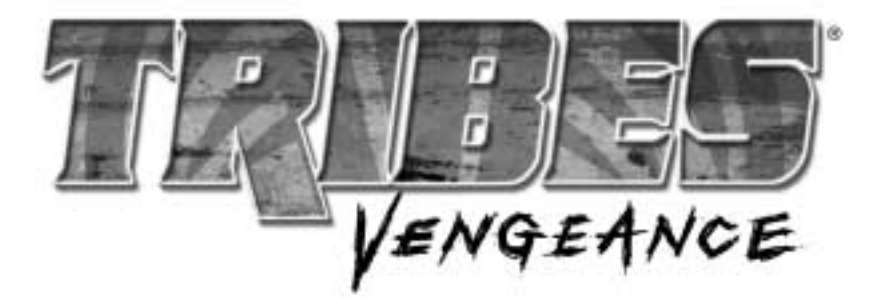

# TABLE OF CONTENTS

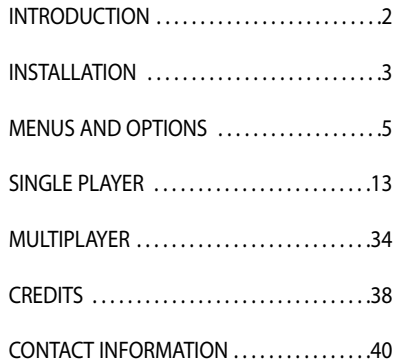

# INTRODUCTION

TRIBES®:VENGEANCE is the 12th game set in a universe alternately called **Metaltech®, Earthsiege™, Starsiege®,** and finally, TRIBES. This is, however, the very first TRIBES game not made by Dynamix, the company that started it all. I want to salute the hundreds of individuals whose talent and dedication, whose passion and sleepless nights created such a legacy. They set a high bar.

When Sierra and Irrational Games took on a project with this much history, this much expectation, we knew only something groundbreaking would do. TRIBES®: VENGEANCE is the first TRIBES game with a robust solo experience. It's also the first game ever to let you experience the story through the eyes of a whole cast of characters, instead of just one or two. And it raises TRIBES online gameplay to never-before seen heights. If you're an old fan of the series, you're about to have your mind blown. If you're a newcomer, you picked a good time to come in.

No introduction to this game could be complete without mentioning the amazing fans who have stuck with us through it all. To all you competitors, testers, shoutcasters, fiction-writers, scripters, mappers, modders, admins, webmasters, all the server hosts, and everyone else – a big thank you, and thanks for sticking with us.

This is what you've been waiting for. Get to it.

Chris Mahnken, Producer

# INSTALLATION

# *QUICKSTART (for expert gamers)*

■ Install the game, following on-screen installation instructions.

■ Launch the game, allowing for any automatic updates.

■ From the **Main Menu**, select **Options** to adjust your **Audio** and **Video** settings the way you like them, and review the game **Controls**. Click **Main Menu** to exit **Options**.

■ Click **New Game** to start the single player campaign. Select your desired difficulty. Play the single player campaign to familiarize yourself with TRIBES equipment and gameplay before going online.

■ Or, from the **Main Menu**, click **Multiplayer** to play online. Select JOIN, and double-click on a server from the list.

Check out the MENUS AND OPTIONS section for details on tweaking the game to your liking.

# *STEP BY STEP INSTRUCTIONS (for the rest of us)*

Insert the TRIBES®: VENGEANCE CD into your CD- or DVD-ROM drive. The TRIBES®: VENGEANCE installation program runs automatically.

*If an installation window does not appear, double click on the icon for your CD or DVD drive, and then double-click on SETUP.EXE to launch the installer.*

Follow the on-screen instructions for installation.You will be asked to install DirectX® and other supporting software included on the CD. This software is required to properly run your game. Carefully read and follow the on-screen instructions. When the installation is complete, you will be asked to register your product with Vivendi Universal Games. Registration is strongly advised, as it will allow you to receive important product update information. Several icons have been placed on your Start Menu or Desktop (whichever you indicated during install). Double-click on the TRIBES®: VENGEANCE icon to play. After a brief introduction, you are taken to the **MAIN MENU**.

*Every time you run TRIBES®: VENGEANCE, the game will look for an internet connection to check for a product update. If an update is found, the game will automatically download and install it.*

# MENUS AND OPTIONS

## *MAIN MENU*

The main menu allows you to start a new game, continue a previously saved game, adjust options for TRIBES®: VENGEANCE, and play online with and against other human players. You can return to this screen whenever you see a MAIN MENU button by clicking on it.

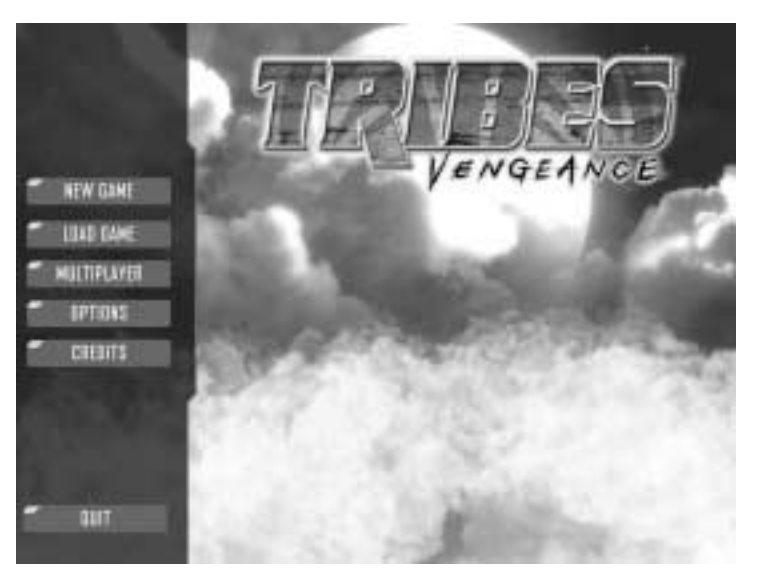

# *NEW GAME*

For the first time ever, TRIBES®: VENGEANCE lets you into the vast TRIBES® universe with a complete single-player story. In addition to giving you a glimpse into the lives of some very important people, it will gradually introduce you to every element of playing TRIBES®: VENGEANCE . Before you start, you will be asked to select a difficulty level appropriate to your experience level.

- **Easy** for people who have limited experience with games, or have never played a TRIBES game before.
- **Medium** for experienced players of other first-person shooters, and people familiar with other TRIBES games.
- **Hard** for expert TRIBES players familiar with advanced techniques.

### *Read the SINGLE PLAYER section of this manual before starting!*

# *LOAD GAME*

Select this option to continue a single player campaign already in progress. All available save games (autosaves, manual saves, quick saves) are displayed in the main window. Click on a line in the window and select one of the following options.

**LOAD GAME** – continue the single player campaign from this point.

**DELETE GAME** – remove the file for this save game from your hard drive.

# MULTIPLAYER

TRIBES®: VENGEANCE is very fun to play with other people over the internet. From simple arena shoot-outs to highly organized team sports to all-out intergalactic war, there's something online for everyone. Familiarize yourself with these options and the MUL-TIPLAYER section of this manual before going online.

The MULTIPLAYER menu is divided into several tabs listed across the top: PROFILE, JOIN, HOST, and CHAT. The menu opens in PRO-FILE by default.

# *PROFILE TAB*

This section controls your warrior's name and appearance, and provides access options for keeping track of your team and online statistics.

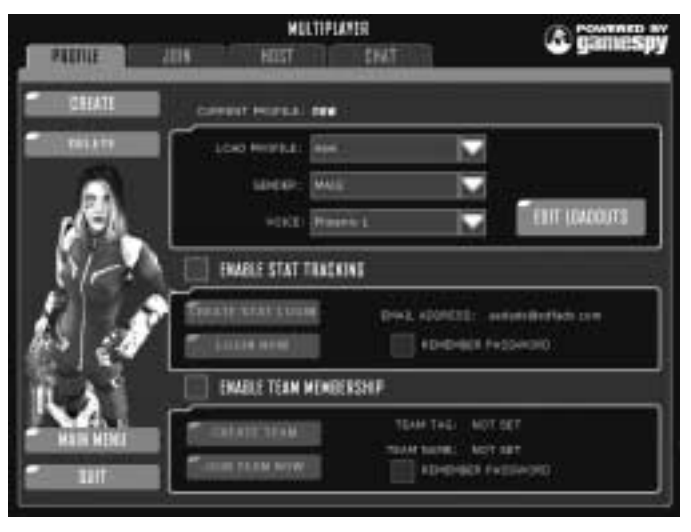

**CREATE** — Press the CREATE button to make a new online warrior profile. You will be asked to name this profile. You can make multiple profiles for different online games or servers.

**DELETE** — Permanently removes the selected profile from your hard drive.

**LOAD PROFILE** — Use this drop-down menu to switch between different profiles.

**EDIT LOADOUTS** — Clicking on this button takes you to the inventory station interface where you can customize presets for your warrior's favorite weapon and armor combinations.

Click on a tab you wish to customize. Choose the armor, pack, and weapons combination you want to be able to access quickly. Click on the tab name again, and type a new name for this loadout.

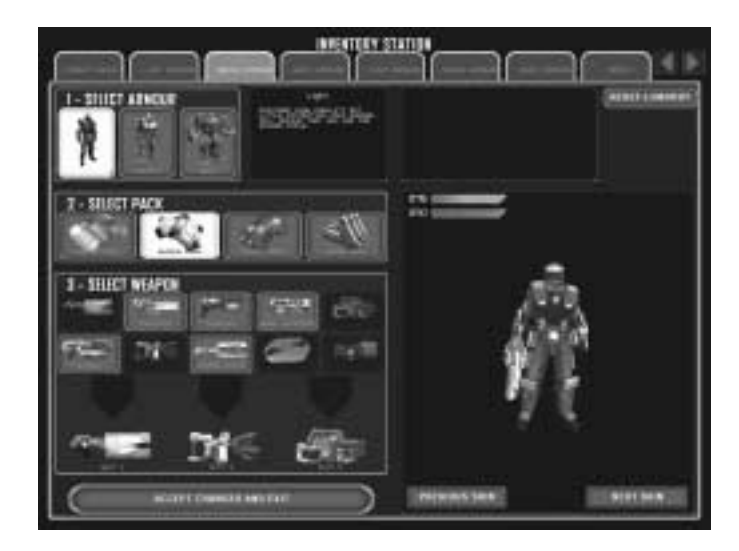

Click on the left and right arrows at the top right to cycle through additional tabs.

■ Click the **Reset Loadout** button to restore a tab to its original setting.

■ Click the **Next Skin** or **Previous Skin** buttons to cycle through different looks for the armor.

**Click Accept Changes and Exit** to return to the PROFILE section.

## *JOIN TAB*

The main interface for finding TRIBES®: VENGEANCE games is on this tab.The large window on the right lists a link to every TRIBES®: VENGEANCE game registered with the master server. The window displays the server status, name, map, number of players, and ping (ping is a measure of connection speed – the lower the better). Click on any heading to sort based on that data. Click again to sort backwards and forwards. Click on any server name to highlight it, and then select one of these options.

**JOIN GAME** – Connect to the highlighted server and join the game. You can join most games even while they are in progress.

**VIEW INFO** — Opens another window that shows additional information about the server (such as game type), notes any mods or mutators, and displays a full player list. Click Connect to play on the server, or Done to return to the JOIN TAB.

**MARK FAVORITE** — Marking a server as a favorite allows you

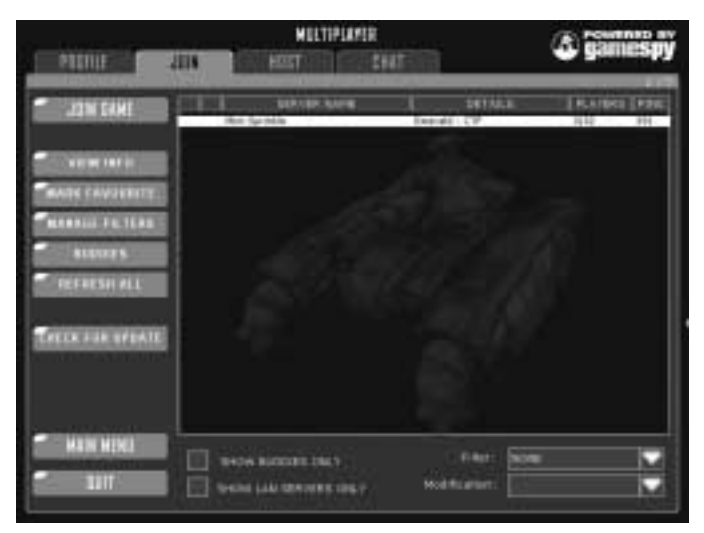

to quickly find it again later. Sort by favorite and it will appear at the top of the listing.

**MANAGE FILTERS** — This option takes you to an interface which allows you to specify in detail what kind of servers appear and do not appear in your main server window.

**BUDDIES** — TRIBES®: VENGEANCE is a team game and offers robust controls for finding and communicating with your teammates online. Click on Buddies to manage your buddy list. Once you have created a buddy list, you can use the Show Buddies Only checkbox at the bottom of the screen to see only the servers your friends are playing on.

**REFRESH ALL** — Update information on all servers listed in the main window.

#### **ADDITIONAL OPTIONS**

Check the **Show Buddies Only** box to only show servers with people from your buddy list playing on them.

Check the **Show LAN Servers Only** box to find only local area games.

Use the **Filter** drop-down menu to apply any of the filters created using the **Manage Filters** option.

Use the **Modification** drop-down to find servers running a specific mod.

# *HOST TAB*

If you have a fast connection to the internet, you can run a game on your own computer that others on the internet can join. This is best on a dedicated T1 line, though it can sometimes work with DSL or cable modems. The faster your connection, the more people you can have playing together without slowdowns. You can also host a server to familiarize yourself with a map before playing it online, or practice tricks and maneuvers without anyone watching.

### **START SERVER**

To start a server you must select a game type and a map to play on. At the bottom, enter a Server Name and a Password if you don't want the server to be public. Check the Dedicated box if you want your computer to shut down the interface and run the server in the background, allowing you to use your computer for something else. Leave this box unchecked if you intend to play on the server you're hosting.

#### **ADVANCED**

This section allows you to further customize the server you host. If you're interested in hosting servers, check out the community at **http://www.tribesvengeance.com** for additional information.

# *CHAT TAB*

This tab lets you chat with other players without ever leaving the game. This is a convenient place to organize pre-match strategies, and find other people to play with. Click the Connect button to enter the chat. Click Disconnect to leave chat.

# *OPTIONS TAB*

This section allows you to adjust the way your game looks, sounds, and is played. It is divided into several tabs across the top. Click on each tab to make adjustments to VIDEO, AUDIO, CONTROLS, or NETWORK settings.

# *CREDITS*

CREDITS, which displays the names of the people who made this game.

# SINGLE PLAYER

TRIBES®:VENGEANCE intertwines the stories of two princesses – a mother making choices that effect the entire universe, and her daughter, 20 years later, dealing with the repercussions of those decisions. Unlike many other games, this story is told through the eyes of multiple characters, so as the player you will experience life as an Imperial Royal, a battle-hardened Phoenix tribesman, and even a mysterious assassin.

## *DISPLAY*

**1. Health Bar** – The amount of protection your armor can offer you. Decreases as you get damaged. When this meter goes below zero your single player mission ends, or you RESPAWN in multiplayer.

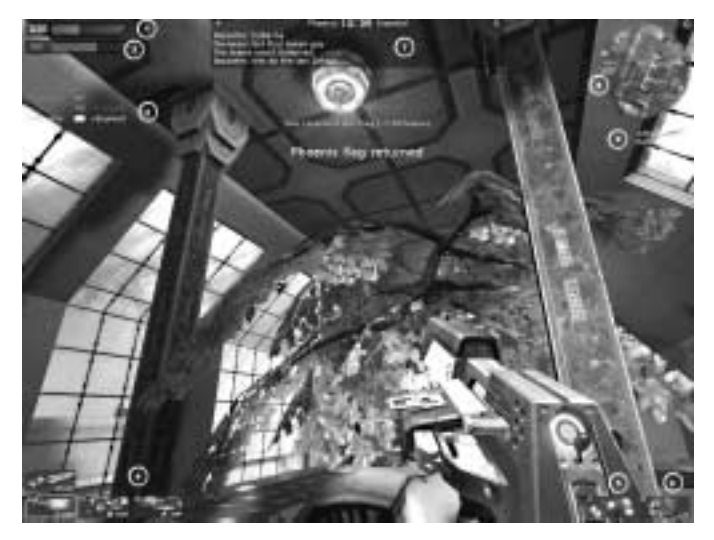

**2. Energy Bar** – The amount of energy available for your jetpack and energy based weapons. This meter regenerates quickly over time.

**3. Kill Box** – Displays who has killed whom and with what weapon. Multiplayer only.

**4. Weapons** – Displays icons for the weapons you have equipped. Shortcut key for each weapon is indicated in the upper left corner of each icon. Amount of ammunition for the weapon is shown in the lower right.

**5. Pack** – Displays the type of pack you're wearing and its charge state. Shortcut key is in the upper left.

**6. Grenades** – Displays this icon if you are carrying hand grenades. The shortcut key is shown in the upper left and the number of grenades left in the lower right.

**7. Message Box** – In multiplayer, shows time left in match and score across the top.The window displays chat from other players. In the single player story it shows recent dialogue.

**8. Radar** – A map of the surrounding area. Shows objectives, important items, and other players.

**9. Personal Points** – Shows your personal point total in various activities.

# *GAMEPLAY*

In TRIBES®: VENGEANCE you play from the viewpoint of different characters in the story.You see what they see, hear what they hear, and control their movement, combat, and interaction with their environment. All the characters you play are warriors of one kind or another, so expect heated battles and tense situations everywhere you go. The sections below will teach you how to interact with the world of TRIBES and best enjoy this experience.

## *MOVEMENT*

### **WALK/RUN**

Your ability to run is very important. Moving around your environment allows you to interact with it. As a trained warrior, your normal movement is running. You can run very fast, especially down hills. You also need to run indoors where jetpacking can sometimes be problematic.

*Your default movement keys are mapped to W, A, S, and D. These keys move your armor forward, left, back, and right respectively. Use your MOUSE or TRACKBALL to look around. With practice you can learn to look in one direction while moving in another. See the MENUS AND OPTIONS section of this manual to learn how to change the default controls.*

**MOVE BODY MOVE HEAD** 

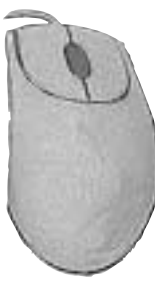

#### **ANTI-GRAVITY JETPACK**

The jetpack is a key TRIBES®: VENGEANCE component and comes standard on every armor. It is a complex mechanism that negates you and your armor's mass to allow the built-in mini-jets to thrust you through the air.

While the jetpack cannot provide sustained flight, it's powerful enough to propel a warrior over large obstacles or let him quickly explore unsettled terrain. Your jetpack energy recharges quickly after use.

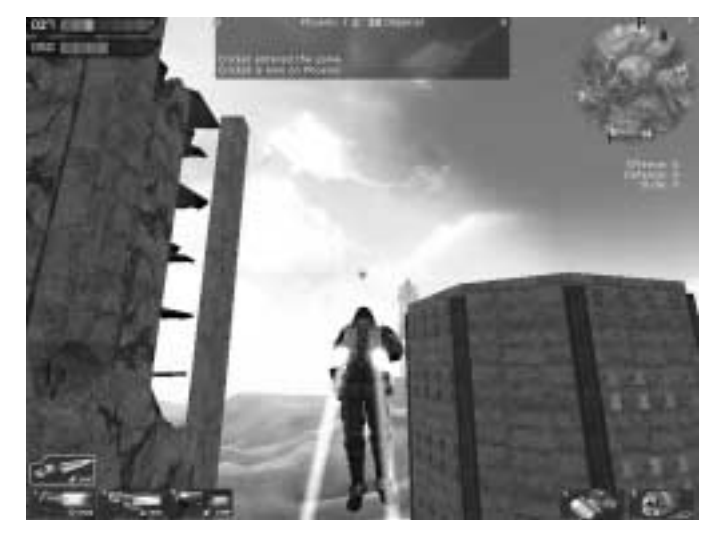

*From a flat surface or precipice, press and hold the RIGHT MOUSE BUTTON to activate jets. Let go of the RIGHT MOUSE BUTTON to cut the jets. Notice how much momentum and maneuverability you have in the air, even when not jetting. Apply jets intermittently during descent to cushion your landing, or leave them off to maintain speed.*

*Using the direction movement keys (W, A, S, D) while jetting shifts some of your thrust forward, sideways, or even backwards. You can also use the movement keys to lean while falling, which provides less control, but does not expend any energy.*

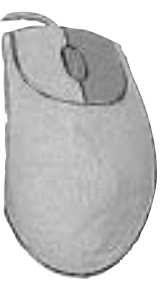

*The armor's energy supply is displayed on your HUD just under your health meter. Good energy management is vital to your survival.*

*Your armor does not protect from falling damage! Don't use up your entire energy supply when jetting, or you won't have enough energy to cushion your landing if needed. Fly using short controlled bursts.*

*Never stand still on the ground waiting for your jets to recharge. Always keep moving in a battle.*

### **FRICTIONLESS BOOTS (SKIING)**

Don't look for a pair of special boots with your armor – your armor's frictionless boots are really a flexible minimag field around your feet.This technology creates a concentrated sliver of air between armor and ground that can be used to slide along any surface using your momentum. In many ways it's similar to sliding down a slippery hallway in socks when you were a kid.

*While moving, press and hold SKI (the SPACE BAR) to activate your frictionless boots. Let go of the SPACE BAR to regain traction.*

*Using your frictionless boots does not draw any significant energy from your armor, and can be used in conjunction with jetting to achieve fast and smooth movement across large distances. See the SKIING section for details.*

#### **SKIING**

While the jet and the boots provide good basic movement options by themselves, skillfully combining them allows you to achieve speeds faster than any vehicle.

The biggest challenge of fluid movement is maintaining ground speed while your jetpack energy recharges. Here's how you do it.

Fly up.

When falling, instead of slowing down and landing on level ground as you would normally do, find a gradual incline like the one shown on page 19.

When you hit the incline, press and hold the SPACE BAR to "ski"down it using your frictionless boots.

Continue to ski all the way down the incline, even across flat terrain, until you start up the opposite side.

- Now hit your jets again they've recharged while you were falling and skiing – and crest the hill in front of you.
- See the diagram on the next page.

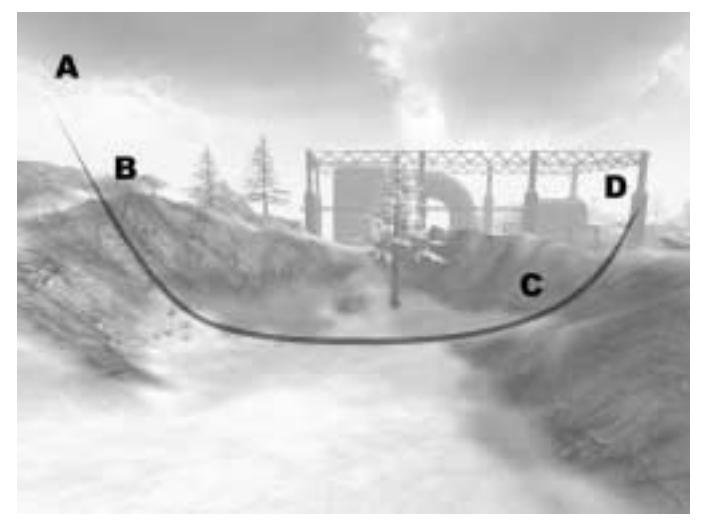

*From high point A, begin dropping to match the angle of the ground below. Begin skiing at point B by pressing and holding the SKI button (SPACE). Push FORWARD (W) to quickly skim along the floor of the valley while recharging jet energy. Use your jets to help power you over the next hill at point C, but be careful not to send yourself too high. Try to just crest the ridge, conserving energy, and keeping a low profile. At point D begin your descent down the other side of the hill and repeat, as if it were point A.*

With practice you can achieve fluid motion with your armor by flying up and skiing down available surfaces. Because of the frictionless boots, any momentum you had in the air will be preserved while skiing, allowing you to reach breakneck speed over suitable terrain.

*Your frictionless boots work best when your angle of approach matches the landing surface. If you land at more than 45° to the ground, you may not be able to ski at all, and will likely take some damage.*

*To let you know when you're skiing perfectly your armor makes a satisfying "swoosh" sound. Listen for the sound and try to match that type of angle of approach to the ground.*

*If you hear the "thud" of your armor when you hit the ground, you are breaking your frictionless cushion by landing too straight. Try to match the slope when coming down to maximize speed and minimize corrective knee surgery.*

*Never fly higher than necessary. Terrain cover is your best friend in battle. Popping up over the horizon is an open invitation for a pod of rockets to bring you crashing to the ground.*

*Skiing works in any size armor. While it's easiest in lighter armors, heavy skiing is both possible and highly effective.*

# *COMBAT*

Once you can easily move around the world, you will need to learn to use that weapon you're carrying.

#### **FIRE**

#### Key: **LEFT MOUSE**

Press FIRE to shoot your current weapon. Holding down FIRE shoots repeatedly, as quickly as possible, until you run out of ammunition. Some weapons, such as the grappler, have specialized firing instructions.

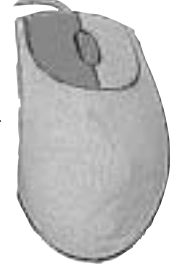

### **SWITCH WEAPONS**  Key: **MOUSE WHEEL UP, MOUSE WHEEL DOWN**

Every armor carries three weapons and an energy blade. You can switch these weapons using the wheel on your mouse, or define other keys in the OPTIONS menu.

#### **THROW**

Some items, like flags, or balls, can be thrown. To throw an object hold down the FIRE button to show a small orange meter. Let go of the FIRE button when the meter reaches a strength appropriate for the throw.

#### **LEADING**

Targets in TRIBES®:VENGEANCE can move very quickly, making hitting them a challenge. To score a hit on an enemy you must aim ahead of your target,"leading"them with your reticle to adjust for their speed. This skill comes with some practice.

*Listen for a muted beep to indicate you are hitting your target.*

#### **ZOOM** Key: **CONTROL, R**

You can zoom in on your view any time to get a better look at an enemy and improve your aim. Hold ZOOM to activate this feature and let go to return to normal view. You can adjust the level of zoom by pressing R while using it.

#### **COMMAND MAP**

### Key: **C**

Holding down the MAP key brings up a large overhead display of the playing area with important features marked. Listed on the right side are your primary and secondary objectives.

# **USE**

### Key: **F**

If you want to interact with something around you other than by shooting at it, press the USE key. This allows you to enter and exit vehicles, get outfitted at an inventory station, jack into a computer console, or just about anything else.

*You can also pick up a new weapon on the battlefield by looking at it closely and pressing USE. If you have an empty weapon slot, a new weapon will automatically be picked up.*

### **DEPLOY**

There are various tools in your base that can be brought out and deployed on the battlefield to help you. These include turrets, remote supply stations, and mines. To pick up a "deployable,"walk up to its station and press USE.To deploy it, select the fourth armor slot (4), point at the spot on the ground you want to place it, and press FIRE. Once an item is deployed, it cannot be picked up again. The player can only carry 1 deployable at a time.

# *QUICKSAVE/LOAD*

### Key: **F5 / F6**

While playing TRIBES®: VENGEANCE, the game will save your progress at important points in the story. This will allow you to restart from these points whenever you like. Since the world of TRIBES®: VENGEANCE is a dangerous one, it pays to make additional saves as you go. Press QUICKSAVE (F5) to create an additional save point. Press QUICKLOAD (F6) to restart gameplay from the last QUICKSAVE point.

# *BASE EQUIPMENT*

The action in TRIBES®: VENGEANCE takes place in many different environments and settings. Some equipment, however, is the same no matter where you go, and it pays to familiarize yourself with its appearance and uses.

### **GENERATORS**

Almost everything in a normal base including INVENTORY STA-TIONS, BASE SENSORS, and VEHICLE PADS is powered by GENERA-TORS. These can be destroyed to leave the enemy blind and powerless. Some areas are protected by ENERGY BARRIERS and can only be entered once a GENERATOR is destroyed.

### **INVENTORY STATION**

This machine dispenses the armor, weapons, and packs you will use in TRIBES. You can only get supplies from a friendly station. Approach the supply station and hit USE (F) to activate.

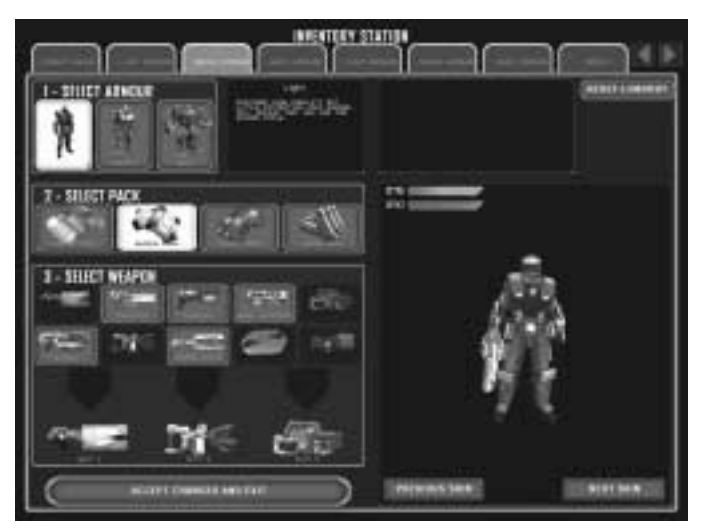

Click on the armor size, pack, and weapons you want to use. Press **Accept Changes and Exit** to be outfitted with your equipment and exit the station.

The inventory station comes with several popular preset combinations (called "loadouts") of armor and weapons useful for playing specific roles or positions. You can change these presets to reflect your preferences.Select an existing loadout and make your changes. Then click on the name for the loadout in the tab above and type a new name for it.Your new loadout will be saved on that tab.

## *ARMOR*

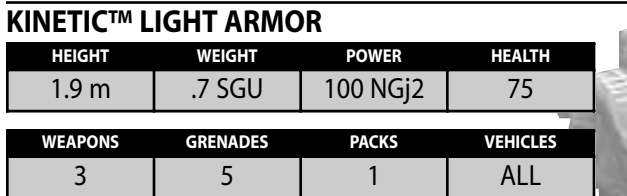

#### *WEAPONS SUPPORTED*

*Chaingun Blaster Shotgun Grenade Launcher Grappler Sniper Rifle*

*Energy Blade Spinfusor Disc Launcher Burner Rocket Pod Launcher*

## **NATURAL™ MEDIUM ARMOR**

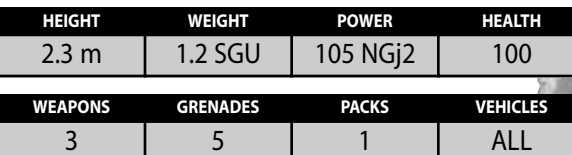

### *WEAPONS SUPPORTED*

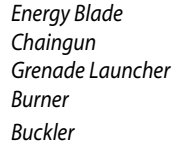

**Spinfusor Disc Launcher** *Chaingun Blaster Shotgun Grappler Burner Rocket Pod Launcher*

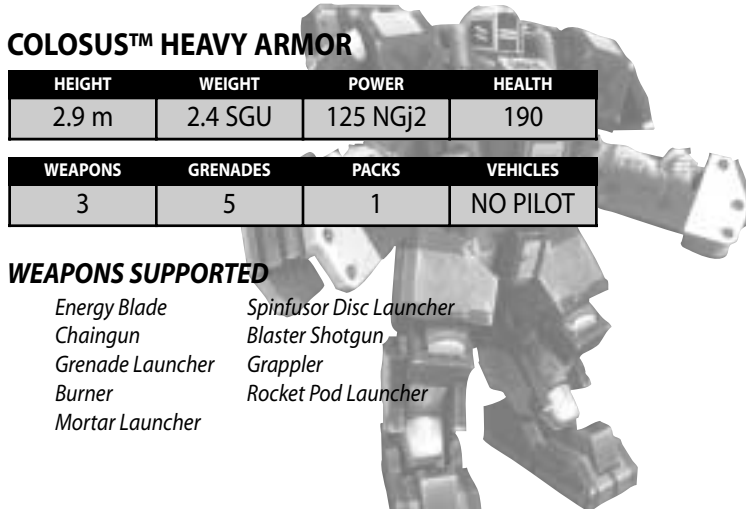

# *WEAPONS*

There are 3 weapon slots on every armor, plus the Energy Blade. Pressing the number corresponding to the slot (i.e. **1, 2, 3**) equips that weapon or item. You can select or resupply weapons at any INVENTORY STATION or REMOTE SUPPLY STATION. Get to know each weapon; some are useful to specific situations, while others may be just right for your fighting style. Energy weapons use your armor's unlimited energy supply. Remember: unlimited doesn't mean constant. Your blaster shotgun won't fire if your energy meter is too low. Other weapons require specialized ammunition. Ammo can also be easily picked up from fallen enemies by running over the weapons they drop.

In addition to the icons on your display, you can tell if the weapon is loaded, or out of ammunition simply by looking at it.

#### **ENERGY BLADE**

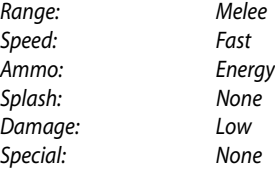

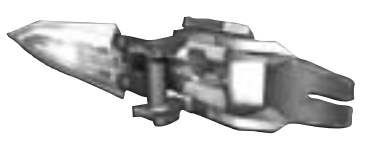

#### **SPINFUSOR DISC LAUNCHER**

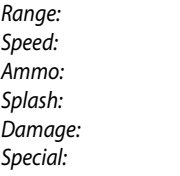

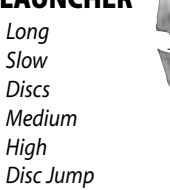

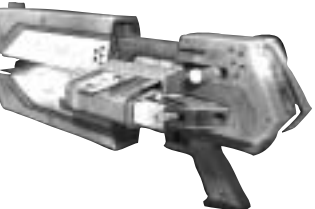

#### **CHAINGUN**

*Range: High Speed: Fast Ammo: Flechette clusters Splash: None Damage: Low Special: Overheats*

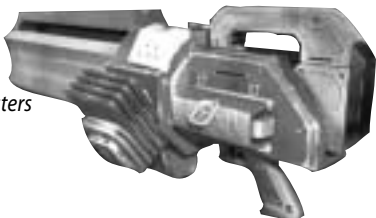

#### **BLASTER SHOTGUN**

*Range: Short Speed: Fast Ammo: Energy Splash: None Damage: Medium Special: Ricochets off walls*

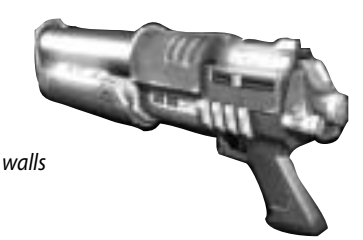

#### **GRENADE LAUNCHER**

*Range: Medium Speed: Medium Ammo: Grenades Splash: Medium Damage: High Special: Grenades bounce* 

#### **GRAPPLER**

*Range: Medium Speed: Slow Ammo: Hook Splash: None Damage: None Special: Winch*

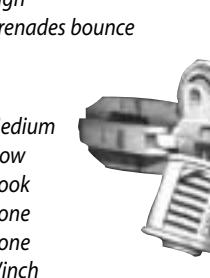

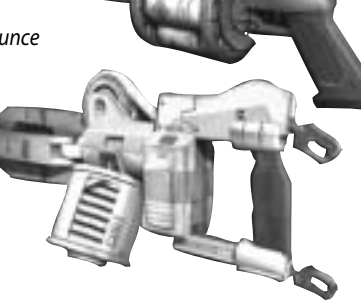

#### **BURNER**

*Speed: Medium Ammo: Energy Damage: Medium*

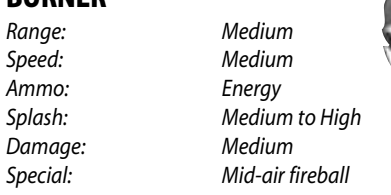

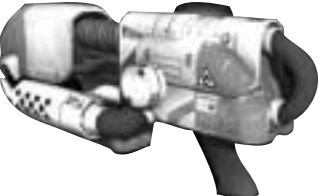

## **ROCKET POD LAUNCHER (RPL)**

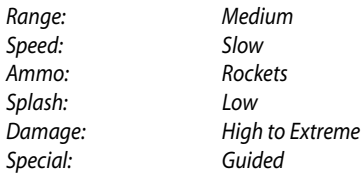

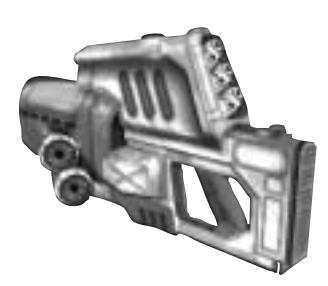

#### **DA JACKAL SNIPER RIFLE**

*Range: Long Speed: Fast Splash: None*

*Ammo: Bullets and Energy Damage: Extreme*

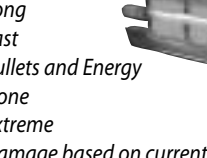

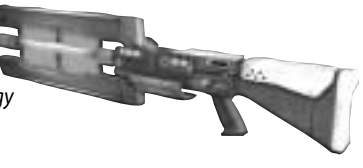

*Special: Damage based on current energy*

## **BUCKLER**

*Range: Short Speed: Fast Ammo: None Splash: None* Damage: *Special: Guided*

*Blocks damage Repels enemies Returns when thrown*

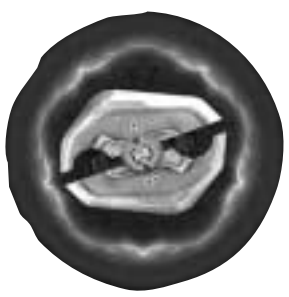

#### **MORTAR LAUNCHER**

*Range: Long Speed: Medium Ammo: Shells Splash: Extreme Damage: Extreme*

*Special: Mortar bounces*

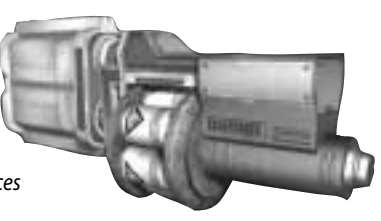

# *PACKS*

## Key: **Q**

Each armor has a slot on the hips for an enhancement pack. Packs allow a warrior to specialize their effectiveness for a mission or battle. All packs provide a benefit just by being worn.This is called a passive effect.

They also have secondary uses which can be activated when the pack's energy meter is full.When activated, your pack's icon on the display turns clear and slowly refills as the pack recharges energy. When the icon is completely filled in the pack is ready to be used again.

TribalWar veterans call playing in spawn armor without a pack or grenades "playing naked." The benefits packs bestow on a player are tremendous. No player should be caught in the field without a pack.

### **ENERGY PACK**

Passive: Improved energy recharge Active: Speed boost

#### **SHIELD PACK**

Passive: Slightly reduces all damage received Active: Significantly reduces damage received for a short time

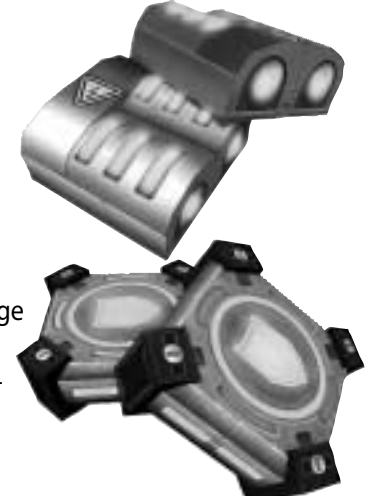

### **REPAIR PACK**

Passive: Slowly restores player health Active: Repairs all friendly objects in a radius around you

#### **SPEED PACK** Passive: Faster run speed Active: Faster weapon reload

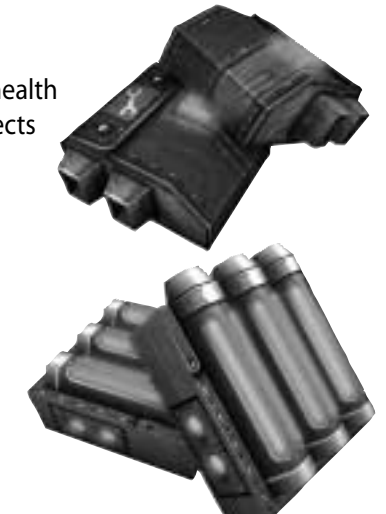

## *OTHER ITEMS* **HAND GRENADES**

Key: **E**

Hand grenades are dispensed from supply stations as part of normal armor loadouts. Press E to throw a grenade. Hold the button down to throw the grenade farther.

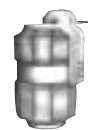

### **Medipack**

When you defeat an enemy in the field, their remaining resources are recycled into a useful repair kit. Simply come in contact with one to restore your health on the go.

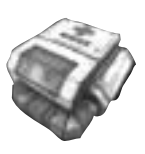

# *VEHICLES*

Heavy armors are too large to pilot any of the vehicles, but can assume gunner positions on those that have them.

When you are in a vehicle with multiple positions, you can switch between them by pressing the corresponding number keys, such as 1, 2, or 3. Look at the bottom left of your screen for a numbered position icon.

## **ROVER**

*SPECIAL: SPEED BOOST POSITIONS: 2*

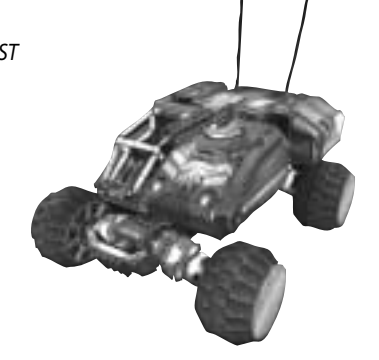

#### **JUMP TANK**

*SPECIAL: JUMP POSITIONS: 2*

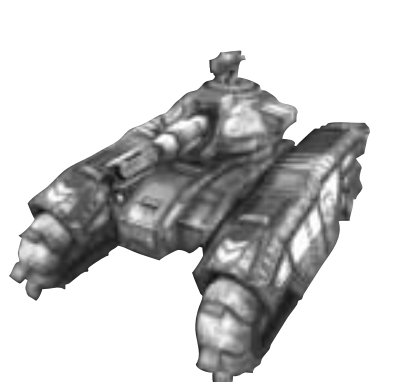

#### **FIGHTER POD**

*SPECIAL 1: DIVE WINGS SPECIAL 2: VERTICAL BOOST POSITIONS: 1*

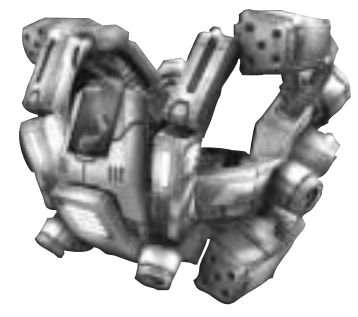

#### **ASSAULT SHIP**

*SPECIAL 1: POWER DIVE SPECIAL 2: VERTICAL BOOST POSITIONS: 3*

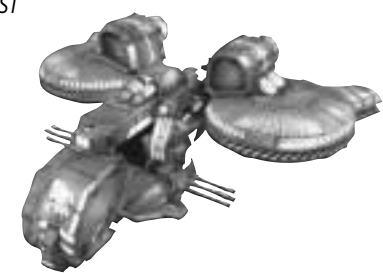

# MULTIPLAYER

### **GAMEPLAY**

Once you've mastered all of the weapons and equipment in TRIBES®: VENGEANCE, it's time to take your skills online and compare them against other human opponents. In the SINGLE PLAYER portion, Princess Julia is a star of TribalWar, a savage competitive spectator sport in the 35th century.The multiplayer portion of this game is based around various game types found in TribalWar. While combat is a favorite element of all TribalWar games, it's usually not the point of the games. There are multiple ways to score points for your team, depending on game type and objectives. For additional information on multiplayer gameplay, competition, and help please visit **http://www.tribesvengeance.com**.

### *SPAWN AND RESPAWN*

Entering the game is called spawning. Entering the game after death is called respawning.You spawn in medium armor with 3 grenades and no pack. Some maps have multiple spawn points. You can choose one on the spawn map that appears.You can also force a respawn at the SPAWN TOWER or by pushing **B**.

## *CAPTURE FLAGS AND STANDS*

Flag objects reside on flag stands. Points are typically scored by stealing an enemy flag and returning it to your flag on your flag stand. Returning the enemy flag to your flag will not score points if your flag is not on your flag stand.

#### *TERRITORY SWITCHES*

Some maps feature unclaimed bases and equipment that can be brought over to the player's team's control using a territory switch. You must hold the switch for a specified amount of time without enemy soldiers contesting your presence. If you are successful, your team will take possession of the territory.

### *BALL AND GOAL*

In the Ball type game, maps feature a ball and goal like oldstyle sports. Throwing the ball into the goal scores points for your team.

### *FUEL CELLS AND DEPOTS*

The Fuel game type revolves around collecting fuel and returning it to your Fuel Depot. Fuel can be collected from around the field and can also be stolen from the enemy's Fuel Depot.

#### *TRIBALWAR*

TribalWar combines different challenges to determine an ultimate winner. TRIBES®: VENGEANCE comes with 5 default game types. In each game type, you need to apply your warrior skills to help your team achieve an objective. Most games are played with teams, so many of the players you see are on your side and you should try to help them.

### *ARENA*

Arena is basic team combat elimination with multiple rounds. Once you die in Arena, you have to wait until the round is over before you respawn.The team with the most wins is the overall winner.

#### *BALL*

One of the new sports modes in TRIBES®: VENGEANCE . Grab the ball and score it in the opponent's goal.

#### *FUEL*

Fill a fuel depot at your base by collecting fuel cells on the map. You can carry and deliver 15 fuel cells at a time. Whenever a player dies, their fuel depot loses one fuel cell.

#### *RABBIT*

A long-standing Tribes favorite, it's essentially a game of flag keep-away.

#### *CAPTURE THE FLAG*

The most popular of all the TribalWar game types. Steal the enemy flag and bring it back to your flag to score a point.Your flag must be at its flag stand in order to score, so keep the enemy team from stealing your flag.

#### **COMMUNICATIONS**

In the battlefield or in the arena, good communications are vital to success. Since voice communications are not always reliable, you can communicate useful information clearly and securely using quick key combinations. Press and hold SHIFT to bring up the Comm Menu overlay. Continue to hold SHIFT while pressing the keys to make a message. (Ex: SHIFT-Q-W results in "Hi!") If battlefield conditions require you to interrupt your communication, simply release SHIFT and do what you need to.

#### *VOICE COMMUNICATION*

There are a number of applications available on the internet that support real time voice chat. Many are known to work alongside TRIBES®: VENGEANCE, though the product does not support or require their use. Help on finding such "voice over IP" software can be found at **http://www.tribesvengeance.com.**

# **CREDITS**

#### *Developed by Irrational Games, LLC Canberra, Australia*

*Alphabetical list of main contributors with their titles*

#### *Name Title*

Alex Boylan **Artist** Alex Luddy Programmer Andrew James Lead Artist Andrew Orman Designer Ben Hutchings **Artist** Ben Lee **Art Director** Brendan George **Artist** Brendon Kirk **Quality Assurance** Dan Keating Senior Artist David Beswick Programmer Dean Tate **Designer** Edward Orman Lead Designer Eric Brosius Sound and Music James Sharpe **Artist** John Travers **Artist** Jonathan Pelling Designer Ken Levine **Writer** Mahala Harris Office Manager Michael Blake **Artist** Paul Dennison Programmer Rowan Wyborn Lead Programmer Russell Jacobson Quality Assurance Ryan Lancaster Programmer Tony Oakden Producer *38* T R IBES®: VENGEANCE Owner ' s Manual *39*

Glenn Fiedler Senior Programmer Jay Kyburz Lead Level Designer Jonathan Chey Managing Director Marc Atkin Senior Programmer Michael Johnston Senior Designer, Programmer Phil Sullivan Assistant Producer Stephen Chey **Operations Manager** 

#### *Alphabetical list of secondary contributors with their titles*

Andrew Smith Designer Anthony Clare **Art** contractor Carlos Cuello Programmer Christian Martinez Art contractor Christopher Kline Programmer Codality, Inc. Design contractor Dan Kaplan **Programmer** Darren Lafreniere Programmer Henry Kaufman Programmer John Abercrombie Programmer Karl Burdack Additional programming Kevin Lockitt Designer Michael James Programmer Sylvia Chong **Additional art** Terrance Cohen Programmer

#### *Special thanks:*

Peter Phillips (Endeavour Consulting), Fred Fierst and the staff of Fierst, Pucci and Kinder, Dave Grenewetzki, Brian Benincasa and the Microsoft Tech guys, Havok, ATI, NVIDIA, Epicm Stephen Barrass and Matt Adcock (CSIRO), All of the beta testers,The Canberra Games Festival, Game Arena, Homelan and 5150 for hosting servers during closed and open beta, Tribal War (for all their help in testing this product but particularly for the 4 cases of VB), bittah.com, kronic25, Meredith Levine, Allison Meany for the constant flow of delicious muffins, Da Cellinis for providing the recommended daily intake of caffeine and All the wives, partners, children and ferrets, who have been extremely patient during the development of this title.

#### *Publishing by Vivendi Universal Games*

#### *Bellevue, Washington Team*

Chris Mahnken Producer Mike Jacob Executive Producer Katrina Quan Associate Producer Kelly Zmak VP of Development Gary Stevens **QA Director** Chad Martin QA Project Lead Tharlie Richardson **Assistant QA Lead** 

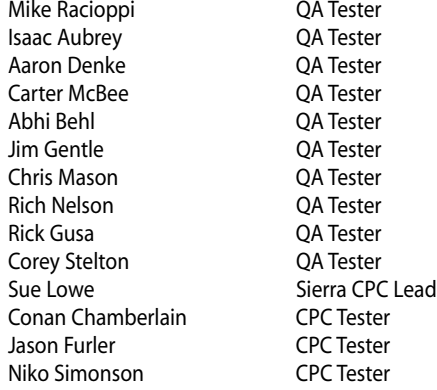

#### *Los Angeles, California Team:*

Bruce Hack CEO Michael Pole Senior VP of Development Koren Buckner VP of Marketing Patrick Dillon Brand Manager Glenn Gregory Marketing Coordinator Adam Kahn Public Relations Manager Linda Ethridge Associate Trade Marketing Manager Ambra Roth Trade Marketing Coordinator Guy Welch Web Marketing Manager Julie Thomas Online Marketing Manager Hal Paris **Interactive Marketing Coordinator** Amy Chen Database Marketing Manager Kirsten Gavoni Associate Manager, Promotions Michael Bannon Creative Director Bill Watt Creative Manager Bret Berry VP of Development Ken Rosman Executive Producer Peter Cesario Associate Producer Tim Hall Associate Producer QA Team Quality Assurance

#### *Special thanks:*

Angela Mendez, Julie Pitt, Script guys, Sound guys, Rebekah Mahnken, Marweas, Colosus, Yogi, Sir Lucius, Ben Reed, Cows with Guns, Cheryl Sweeney, iBeta, Anthony Crouts, Rozita Tolouey, Lauren Faccidomo, Keyur Shah, Tera Roth, Pam Teller, Kevin Crook, Mary Moffitt and Marcus Lindblom.

# CONTACTING VIVENDI UNIVERSAL GAMES

#### *CUSTOMER SERVICE, SUPPORT AND SALES*

**United States U.S.A. Sales:** (800) 649-0028 Hours: Monday-Friday 8 AM to 4:45 PM PST **International Sales:** (800) 649-0028 Hours: Monday-Friday 8 AM to 4:45 PM PST

#### **Sierra Entertainment, Inc.**

6060 Center Drive — 6th Floor Los Angeles, CA 90045 Phone: (800) 649-0028 http://www.sierra.com

**On-Line Sales** Internet USA: http://www.sierra.com

### *TECHNICAL SUPPORT*

#### **North America**

*Sierra Entertainment offers a 24-hour automated technical support line with recorded answers to the most frequently asked technical questions. To access this service, call (866) 582-7063, and follow the recorded instructions to find your specific topic and resolve the issue. If this fails to solve your problem, you may still write us with your questions, or contact us via our Web site - http://support.vugames.com*

#### **Sierra Entertainment**

Technical Support 4247 South Minnewawa Avenue Fresno, CA 93725

Main: (866) 582-7063 Monday-Friday, 8:00 AM - 4:45 PM PST **http://support.vugames.com**

#### *SIERRA WARRANTY AND LEGAL INFORMATION*

*You are entitled to use this product for your own use, but may not copy, reproduce, translate, publicly perform, display, or reduce to any electronic medium or machine- readable form, reproductions of the software or manual to other parties in any way, nor sell, rent or lease the product to others without prior written permission of Sierra. You may use one copy of the product on a single computer. YOU MAY NOT NETWORK THE PRODUCT OR OTHERWISE INSTALL IT OR USE IT ON MORE THAN ONE COMPUTER AT THE SAME TIME.*

*UNAUTHORIZED REPRESENTATIONS: SIERRA WARRANTS ONLY THAT THE PROGRAM WILL PERFORM AS DESCRIBED IN THE USER DOCUMENTATION. NO OTHER ADVERTISING, DESCRIPTION, OR REPRESENTATION, WHETHER MADE BY A SIERRA DEALER, DISTRIBUTOR, AGENT, OR EMPLOYEE, SHALL BE BINDING UPON SIERRA OR SHALL CHANGE THE TERMS OF THIS WARRANTY.*

*IMPLIED WARRANTIES LIMITED: EXCEPT AS STATED ABOVE, SIERRA MAKES NO WAR-RANTY, EXPRESS OR IMPLIED, REGARDING THIS PRODUCT. SIERRA DISCLAIMS ANY WARRAN-TY THAT THE SOFTWARE IS FIT FOR A PARTICULAR PURPOSE, AND ANY IMPLIED WARRANTY OF MERCHANTABILITY SHALL BE LIMITED TO THE NINETY (90) DAY DURATION OF THIS LIMIT-ED EXPRESS WARRANTY AND IS OTHERWISE EXPRESSLY AND SPECIFICALLY DISCLAIMED. SOME STATES DO NOT ALLOW LIMITATIONS ON HOW LONG AN IMPLIED WARRANTY LASTS, SO THE ABOVE LIMITATION MAY NOT APPLY TO YOU.*

*NO CONSEQUENTIAL DAMAGES: SIERRA SHALL NOT BE LIABLE FOR SPECIAL, INCIDEN-TAL, CONSEQUENTIAL OR OTHER DAMAGES, EVEN IF SIERRA IS ADVISED OF OR AWARE OF THE POSSIBILITY OF SUCH DAMAGES. THIS MEANS THAT SIERRA SHALL NOT BE RESPONSIBLE OR LIABLE FOR LOST PROFITS OR REVENUES, OR FOR DAMAGES OR COSTS INCURRED AS A RESULT OF LOSS OF TIME, DATA OR USE OF THE SOFTWARE, OR FROM ANY OTHER CAUSE EXCEPT THE ACTUAL COST OF THE PRODUCT. IN NO EVENT SHALL SIERRA'S LIABILITY EXCEED THE PURCHASE PRICE OF THIS PRODUCT. SOME STATES DO NOT ALLOW THE EXCLUSION OR LIMITATION OF INCIDENTAL OR CONSEQUENTIAL DAMAGES, SO THE ABOVE LIMITATION OR EXCLUSION MAY NOT APPLY TO YOU.*

#### **Disk and/or Manual Replacement: Product Returns\*:**

Vivendi Universal Games, Inc. Vivendi Universal Games, Inc. **Sierra Warranty Returns Sierra CD/Doco Replacement** 4247 South Minnewawa Ave. 4247 South Minnewawa Ave. Fresno, CA 93725 Fresno, CA 93725

*\* Returns to this address valid in North America only.*

*NOTE: To replace your CD(s) please send only the damaged CD and a copy of your dated receipt, if less than 90 days. After 90 days please include a \$10.00 handling fee (\$15.00 handling fee for console media returns) along with the CD(s). For Documentation replacement, please include a \$5.00 handling fee and a photocopy ONLY of either your disk or CD. Please include a letter explaining the problems you are experiencing in order for us to determine how we may best resolve them. Please send the CD via a traceable method such as Priority Mail, UPS, or FedEx. Customer is responsible for shipping cost to return product. Payment should be made at the time of your request. Sorry, no credit cards. Copyright ©2004 Sierra Entertainment, Inc.*

*©1998-2004 Sierra Entertainment, Inc.*

*Sierra and the Sierra logo are registered trademarks or trademarks of Sierra Entertainment in the U.S. and/or other countries.*

#### *End-User License Agreement*

*YOU SHOULD CAREFULLY READ THE FOLLOWING END USER LICENSE AGREEMENT BEFORE INSTALLING THIS SOFTWARE PROGRAM. BY INSTALLING, COPYING, OR OTHERWISE USING THE SOFTWARE PROGRAM, YOU AGREE TO BE BOUND BY THE TERMS OF THIS AGREEMENT. IF YOU DO NOT AGREE TO THE TERMS OF THIS AGREEMENT, PROMPTLY RETURN THE UNUSED SOFTWARE PROGRAM TO THE PLACE OF PURCHASE OR CON-TACT VIVENDI UNIVERSAL GAMES CUSTOMER SERVICE AT (800) 649-0028 FOR A FULL REFUND OF THE PUR-CHASE PRICE WITHIN 30 DAYS OF THE ORIGINAL PURCHASE.*

*This software program and any files that are provided by Sierra Entertainment, Inc., to you by on-line transmission or otherwise to 'patch,''update,'or modify the software program, as well as any printed materials, online or electronic documentation, and any and all copies and derivative works of such software program and materials are the copyrighted work of Sierra Entertainment, Inc. and/or its wholly owned subsidiaries, or its suppliers ("Sierra"). All use of the Program is governed by the terms of the End User License Agreement which is provided below ("License Agreement"). The Program is solely for use by end users according to the terms of the License Agreement. Any use, reproduction or redistribution of the Program not in accordance with the terms of the License Agreement is expressly prohibited.*

#### **END USER LICENSE AGREEMENT**

*1. Limited Use License. Sierra hereby grants, and by installing the Program you thereby accept, a limited, non-exclusive license and right to install and use one (1) copy of the Program for your use on either a home or portable computer. The Program also contains a "Campaign Editor"(the "Editor") that allows you to create custom levels or other materials for your personal use in connection with the Program ("New Materials"). All use of the Editor or any New Materials is subject to this License Agreement. In addition, the Program has a multi-player capability that allows users to utilize the Program over the Internet. Use of the Program over the Internet is subject to your acceptance of a Terms of Use Agreement. Sierra reserves the right to update, modify or change the Terms of Use Agreement at any time.*

*2. Ownership. All title, ownership rights and intellectual property rights in and to the Program and any and all copies thereof (including but not limited to any titles, computer code,*

*themes, objects, characters, character names, stories, dialog, catch phrases, locations, concepts, artwork, animations, sounds, musical compositions, audio-visual effects, methods of operation, moral rights, any related documentation, and "applets" incorporated into the Program) are owned by Sierra or its licensors. The Program is protected by the copyright laws of the United States, international copyright treaties and conventions, and other laws. All rights are reserved. The Program contains certain licensed materials, and Sierra's licensors may protect their rights in the event of any violation of this Agreement. The Program may access websites owned, controlled by, or operated by licensed affiliates of Sierra, and receive patches and/or updates to the Program from these websites. All patches, updates or other downloadable material used by, or incorporated into, the Program are the copyrighted property of Sierra, who reserves all rights therein, and shall be governed by the terms and conditions of this Agreement.*

#### *3. Responsibilities of End User.*

*A. Subject to the Grant of License hereinabove, you may not, in whole or in part, copy, photocopy, reproduce, translate, reverse engineer, derive source code from, modify, disassemble, decompile, create a source code equivalent of, create derivative works based on, or remove any proprietary notices or labels from the Program without the prior consent, in writing, of Sierra.*

*B.The Program is licensed to you as a single product. Its component parts may not be separated for use on more than one computer.*

*C. You are entitled to use the Program for your own use, but you are not entitled to:*

*(i) sell, grant a security interest in or transfer reproductions of the Program to other parties in any way, nor to rent, lease or license the Program to others without the prior written consent of Sierra;*

*(ii) exploit the Program or any of its parts for any commercial purpose, including, but not limited to, use at a cyber café, computer gaming center or any other location-based site (Sierra may offer a separate Site License Agreement to permit you to make the Program available for commercial use; contact Sierra for details);*

*(iii) use or allow third parties to use the Editor and the New Materials created thereby for commercial purposes, including, but not limited to, distribution of New Materials on a stand-alone basis or packaged with other software or hardware through any and all distribution channels, including, but not limited to, retail sales and on-line electronic distribution, without the express written consent of Sierra;*

*(iv) host or provide matchmaking services for the Program or emulate or redirect the communication protocols used by Sierra in the network feature of the Program, through protocol emulation, tunneling, modifying or adding components to the Program, use of a utility program*

*or any other techniques now known or hereafter developed, for any purpose, including, but not limited to, network play over the Internet, network play utilizing commercial or non-commercial gaming networks, or as part of content aggregation networks, without the prior written consent of Sierra; and*

*(v) create or maintain, under any circumstance, more than one simultaneous connection to any hosting service utilized for on-line play. All such connections, whether created by the Program or by other tools and utilities, may only be made through methods and means expressly approved by Sierra. Under no circumstances may you connect, or create tools that allow you to connect, to the hosting service's private binary interface or interfaces other than those explicitly provided by Sierra for public use.*

*4. Program Transfer. You may permanently transfer all of your rights under this License Agreement, provided the recipient agrees to the terms of this License Agreement and you agree to remove the Program and any New Materials from your home or portable computer.*

*5. Termination.This License Agreement is effective until terminated. You may terminate the License Agreement at any time by destroying the Program and any New Materials. Sierra may, at its discretion, terminate this License Agreement in the event that you fail to comply with the terms and conditions contained herein. In such event, you must immediately destroy the Program and any New Materials.*

*6. Export Controls.The Program may not be re-exported, downloaded or otherwise exported into (or to a national or resident of) any country to which the U.S. has embargoed goods, or to anyone on the U.S. Treasury Department's list of Specially Designated Nationals or the U.S. Commerce Department's Table of Denial Orders. By installing the Program, you are agreeing to the foregoing and you are representing and warranting that you are not located in, under the control of, or a national or resident of any such country or on any such list.*

*7.Customer Service/Technical Support."Customer Service" as used herein may be provided to you by Sierra representatives by telephone and/or by electronic message (e-mail). "Technical Support" may be provided to you by Sierra by telephone, by electronic message (email), or by posting of information related to known technical support issues on a website. Unless otherwise stated in the Program's packaging or in the Program's user manual, nothing herein shall be construed so as to place a duty upon Sierra to provide Customer Service or Technical Support via a toll-free telephone number for an unlimited period of time.*

*8.Duration of the "On-Line" Component of the Program.This Program contains an "online" component that allows you to utilize the Product over the Internet utilizing servers and software maintained by Sierra and or its affiliates. Sierra may, in its sole discretion, provide the servers and software technology necessary to utilize the "on-line" component of the Program, or Sierra may license to third parties the right to provide the servers and software technology nec-*

*essary to utilize the "on-line" component of the Program. However, nothing contained herein shall be construed so as to place an obligation upon Sierra to provide the servers and software technology necessary to utilize the "on-line" component beyond the time that the Program is Out of Publication. The term "Out of Publication" as used herein shall mean that the Program is no longer being manufactured by Sierra.*

*9. Limited Warranty. Sierra expressly disclaims any warranty for the Program, Editor and Manual(s).The Program, Editor and Manual(s) are provided "as is"without warranty of any kind, either express or implied, including, without limitation, the implied warranties of merchantability, fitness for a particular purpose, or noninfringement. The entire risk arising out of use or performance of the Program and Manual(s) remains with the User; however, Sierra warrants up to and including 90 days from the date of your purchase of the Program that the media containing the Program shall be free from defects in material and workmanship. In the event that the media prove to be defective during that time period, and upon presentation to Sierra of proof of purchase of the defective Program, Sierra will at its option 1) correct any defect, 2) provide you with a product of equal or lesser value, or 3) refund your money. Some states do not allow the exclusion or limitation of implied warranties or liability for incidental damages, so the above limitations may not apply to you.*

*10. Limitation of Liability. NEITHER SIERRA ENTERTAINMENT, INC. NOR ITS PARENT, SUB-SIDIARIES OR AFFILIATES SHALL BE LIABLE IN ANY WAY FOR LOSS OR DAMAGE OF ANY KIND RESULTING FROM THE USE OF THE PROGRAM, THE EDITOR OR AN AUTHORIZED ON-LINE GAME NETWORK, INCLUDING, BUT NOT LIMITED TO, LOSS OF GOODWILL, WORK STOPPAGE, COMPUT-ER FAILURE OR MALFUNCTION, OR ANY AND ALL OTHER COMMERCIAL DAMAGES OR LOSSES. ANY WARRANTY AGAINST INFRINGEMENT THAT MAY BE PROVIDED IN SECTION 2-312(3) OF THE UNIFORM COMMERCIAL CODE AND/OR IN ANY OTHER COMPARABLE STATE STATUTE IS EXPRESSLY DISCLAIMED. FURTHER, SIERRA ENTERTAINMENT SHALL NOT BE LIABLE IN ANY WAY FOR THE LOSS OR DAMAGE TO PLAYER CHARACTERS, ACCOUNTS, STATISTICS OR USER PROFILE INFORMATION STORED ON AN AUTHORIZED ON-LINE GAME NETWORK. SIERRA ENTERTAIN-MENT shall NOT BE RESPONSIBLE FOR ANY INTerRUPTIONS OF SERVICE, INCLUDING, BUT NOT LIMITED TO, ISP DISRUPTIONS, SOFTWARE OR HARDWARE FAILURES, OR ANY OTHER EVENT WHICH MAY RESULT IN A LOSS OF DATA OR DISRUPTION OF SERVICE. Some states do not allow the exclusion or limitation of incidental or consequential damages, or allow limitations on how long an implied warranty lasts, so the above limitations may not apply.*

*11. Equitable Remedies.You hereby agree that Sierra would be irreparably damaged if the terms of this License Agreement were not specifically enforced, and therefore you agree that Sierra shall be entitled, without bond, other security, or proof of damages, to appropriate equitable remedies with respect to breaches of this License Agreement, in addition to such other remedies as Sierra may otherwise have available to it under applicable laws. In the event any litigation is brought by either party in connection with this License Agreement, the prevailing*

*party in such litigation shall be entitled to recover from the other party all the costs, attorneys' fees and other expenses incurred by such prevailing party in the litigation.*

*12. Limitations on License.Nothing in this License Agreement shall preclude you from making or authorizing the making of another copy or adaptation of the Program, provided, however, that (1) such new copy or adaptation is created as an essential step in your utilization of the Program in accordance with the terms of this License Agreement and for NO OTHER PURPOSE; or (2) such new copy or adaptation is for archival purposes ONLY and all archival copies are destroyed in the event of your Transfer of the Program, the Termination of this Agreement or other circumstances under which your continued use of the Program ceases to be rightful.*

*13. Miscellaneous. This License Agreement shall be deemed to have been made and executed in the State of California, and any dispute arising hereunder shall be resolved in accordance with the law of California. You agree that any claim asserted in any legal proceeding by one of the parties against the other shall be commenced and maintained in any state or federal court located in the State of California, County of Los Angeles, having subject matter jurisdiction with respect to the dispute between the parties. This License Agreement may be amended, altered or modified only by an instrument in writing, specifying such amendment, alteration or modification, executed by both parties. In the event that any provision of this License Agreement shall be held by a court or other tribunal of competent jurisdiction to be unenforceable, such provision will be enforced to the maximum extent permissible, and the remaining portions of this License Agreement shall remain in full force and effect. This License Agreement constitutes and contains the entire agreement between the parties with respect to the subject matter hereof and supersedes any prior oral or written agreements.*

*You hereby acknowledge that you have read and understand the foregoing License Agreement and agree that the action of installing the Program is an acknowledgment of my agreement to be bound by the terms and conditions of the License Agreement contained herein. You also acknowledge and agree that this License Agreement is the complete and exclusive statement of the agreement between Sierra and yourself and that the License Agreement supersedes any prior or contemporaneous agreement, either oral or written, and any other communications between you and Sierra.*

*Sierra's end user license agreement, limited warranty and return policy is set forth in the EULA.txt, found on the CD, and is also available during the install of the product.*

#### *© 2004 Sierra Entertainment, Inc. All rights reserved.*

*Sierra, the Sierra logo, Tribes and the Tribes logo are trademarks or registered trademarks of Sierra Entertainment, Inc., in the U.S. and/or other countries.*

*Vivendi Universal Games and the Vivendi Universal Games logo are trademarks of Vivendi Universal Games, Inc.*

*Developed exclusively by Irrational Games. Developer Modifications Copyright © 2004 Irrational Games. Irrational Games is a trademark of Irrational Studios, LLC.*

*This product contains software technology licensed from GameSpy Industries, Inc. © 1999-2004 GameSpy industries, Inc. All rights reserved.*

*Havok.com™ © Copyright 1999-2004 Havok.com, Inc. All Rights Reserved. See www.havok.com for details.*

*ATI is used under license and is a registered trademark or trademark of ATI Technologies Inc. in the United States and other countries.*

*Windows is either a registered trademark or trademark of Microsoft Corporation in the United States and/or other countries and is used under license from Microsoft.*

*Pentium is a registered trademark of Intel Corp. All other trademarks are property of their respective owners.*